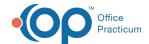

## Configuration for Diagnoses on Claims

Last Modified on 01/17/2022 8:54 am ES

## **About**

The **Send Primary Diag only on claim** setting located in the Billing Engine's Configuration Options (**Maintenance and Setup > Configuration Options > System tab > Page 2 tab**) determines how diagnoses are passed to claims. This checkbox is a system-wide setting and impacts how diagnoses are sent out on all claims.

- (Default) If the Send Primary Diag only on claim checkbox is not selected: All diagnosis codes from a client chart come over from the Clinical site. The system reorders the diagnosis code in the Primary DX field in Clinical to the front on the Service or Line Item when generating an 837 file.
- If the Send Primary Diag only on claim checkbox is selected: The only diagnosis to go out on a claim is the one that was selected as the Primary DX within Clinical.

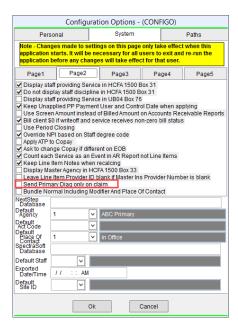

**Tip:** If additional control is needed over which diagnoses pass to claims, an override can be applied on the HIPAA 5010 Transfer Form when generating an 837 claim file to send all four diagnoses on each Line Item instead of populating from the client's chart. To apply this override:

- 1. Navigate to the HIPAA 5010 Transfer Form: Navigation Menu > 837 Form.
- 2. Fill out the HIPAA 5010 Transfer Form as you would to prepare a claim file by following the steps in **Create and**Send Electronic Claim Files
- 3. Select the **Only use Diagnoses from Line Item** checkbox to override the current selection in Configuration Options.

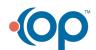

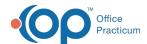

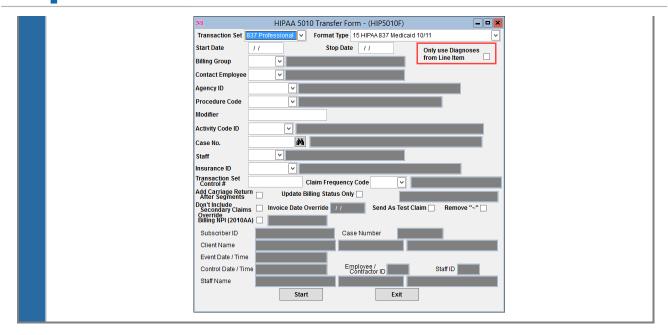

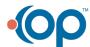